# DataShop Public API

A way to programmatically get and set data in DataShop

The DataShop Team + others 10/11/2012

# **Contents**

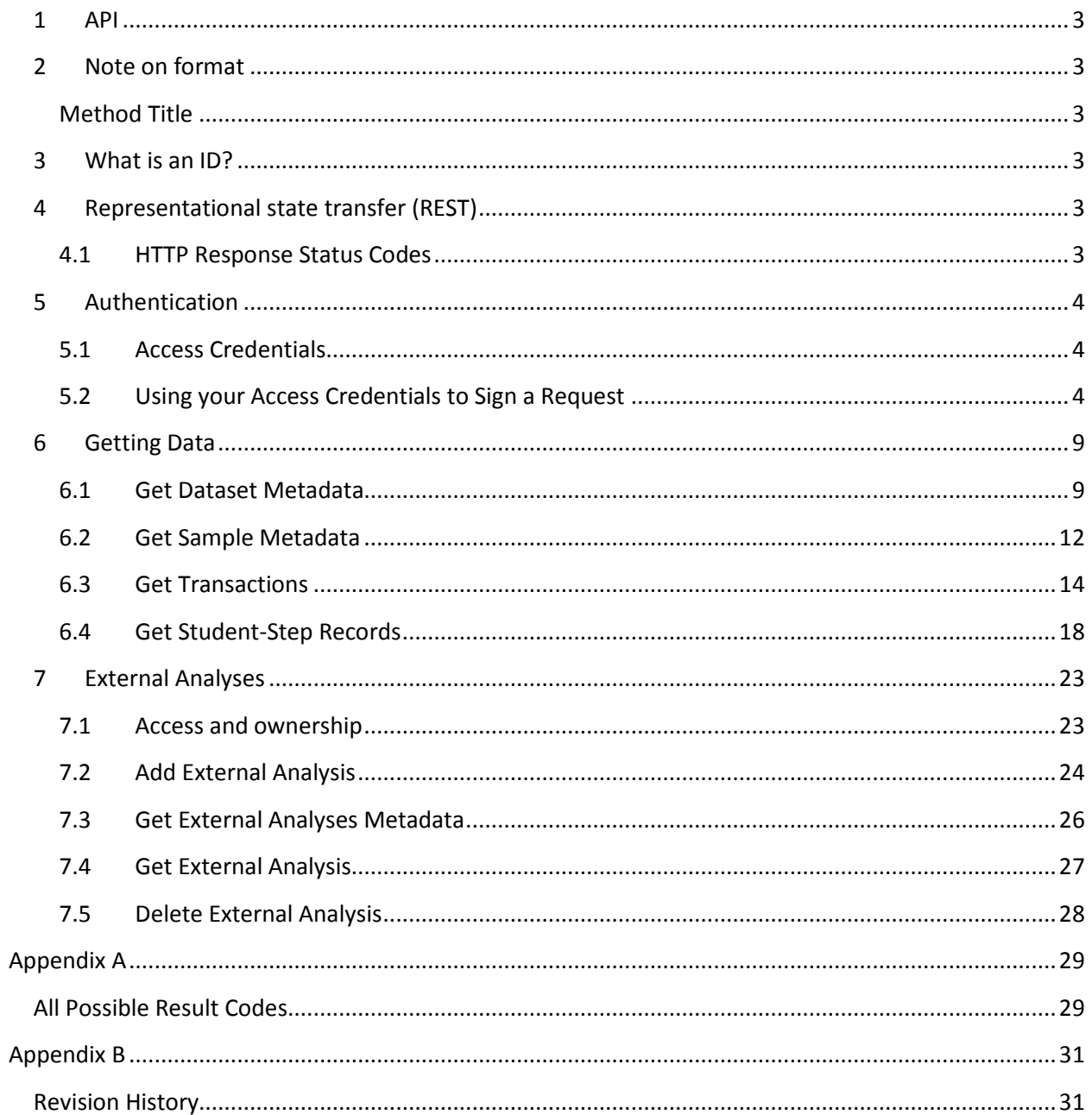

## <span id="page-2-0"></span>**1 API**

This API is a list of methods for programmatically getting and (in the future) modifying DataShop data. The initial target is to provide enough functionality for getting transaction data with various parameters, and adding, modifying, and deleting custom-field data.

As of January 2010, we've implemented:

- **E** [Authentication](#page-3-0)
- [Get Dataset Metadata](#page-8-1)
- [Get Sample Metadata](#page-11-0)
- **[Get Transactions](#page-13-0)**
- [Get Student-Step Records](#page-17-0)

## <span id="page-2-2"></span><span id="page-2-1"></span>**2 Note on format**

## **Method Title**

## **https://url/[?optional\_section]** URL to perform the action.

## <span id="page-2-3"></span>**3 What is an ID?**

The DataShop API expects you to reference various objects by "ID", a unique identifier for each dataset, sample, custom field, or transaction in the repository. The ID of any of these can be determined by performing a request to list the various items, which lists the IDs in the response. For example, a request for datasets will list the ID of each dataset in the "id" attribute of each dataset element.

## <span id="page-2-4"></span>**4 Representational state transfer (REST)**

The DataShop API design generally follows a "REST" approach to web services. In doing so, we've modeled DataShop as a collection of resources which can be retrieved and manipulated using HTTP. (See the ["RESTful Web Services"](http://en.wikipedia.org/wiki/Representational_State_Transfer#RESTful_web_services) section of Wikipedia's REST article.)

We do deviate from the REST approach slightly in one way: the DataShop web service ignores the type of HTTP method in each request. That means the service relies on unique URLs with verbs in them (e.g., "get" and "delete") instead of distinguishing requests from similar URLs by HTTP method (e.g., GET or DELETE).

## <span id="page-2-5"></span>**4.1 HTTP Response Status Codes**

DataShop Web Services will, in many cases, return an HTTP status code that you can use to determine how to analyze the body of the HTTP message. For example, if you know the HTTP response code was an error such as "401 Unauthorized", then you know that the content of the body of the message will be XML describing the error.

For a list of web services result codes and the HTTP status codes that appear with them, see [Appendix A.](#page-22-0)

## <span id="page-3-0"></span>**5 Authentication**

Authentication is a process for identifying and verifying who is sending a request. To use DataShop web services, you need to identify yourself as the sender of each request. This is accomplished by sending a digital signature that is derived from a pair of public/private access keys.

**Note**: To use DataShop web services, you must first request access. Visit <http://pslcdatashop.web.cmu.edu/WebServicesCredentials> to read the User Agreement and request access. You will need to first register with DataShop if you haven't already.

**Note**: In addition to this documentation, consult the Java source o[f the sample DataShop web services](http://pslcdatashop.org/about/webservices.html#javaclient)  [client](http://pslcdatashop.org/about/webservices.html#javaclient) for code examples. See methods *signedRequest*, *encrypt*, and *httpTimestamp* in particular.

## <span id="page-3-1"></span>**5.1 Access Credentials**

Access credentials refers to your two access keys. You can retrieve or reset your access keys from DataShop's [Web Services Credentials](http://pslcdatashop.web.cmu.edu/WebServicesCredentials) page.

## **Access Key ID**

Your Access Key ID identifies you as the party responsible for service requests. Include it with each request you send to us.

## **Secret Access Key**

Your Access Key ID has a Secret Access Key associated with it. Use your Secret Access Key to calculate a signature to include in requests to DataShop web services. Your Secret Access Key is a secret, and should be known only by you and DataShop. You should never include your Secret Access Key in your requests to DataShop web services. You should never email your Secret Access Key to anyone. It is important to keep your Secret Access Key confidential to protect your account.

## <span id="page-3-2"></span>**5.2 Using your Access Credentials to Sign a Request**

To authenticate to DataShop, you will:

- 1. Create a request
- 2. Create a specific type of message signature
- 3. Send the request and signature to DataShop Web Services

See Figure 1 – [Authentication process .](#page-4-0)

DataShop Web Services will then:

- 1. Retrieve your Secret Access Key
- 2. Create the same type of signature
- 3. Compare the two signatures

If the two signatures match, the request is considered authenticated; if they fail to match, then the request fails authentication.

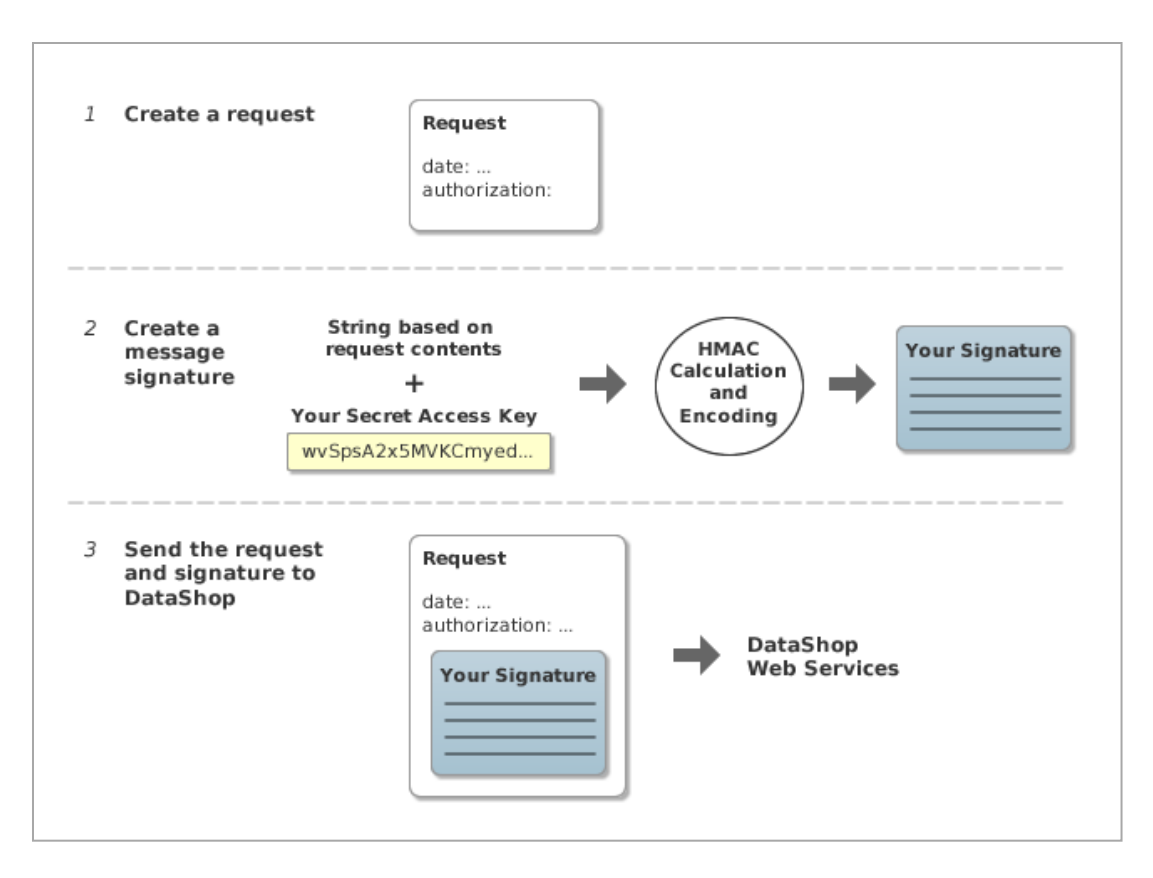

<span id="page-4-0"></span>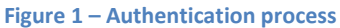

#### **Step 1: Create a request**

In this step, you create an HTTP request in your program which has a standard request line, a number of request headers, and an optional message body (some DataShop Web Services requests require a body while others are only a URL).

To authenticate, your request must contain the following request headers:

*date authorization*

Set "date" according to the *timestamp* format (see Table 1 - [Contents of the string to sign\)](#page-5-0).

You will set the value of "authorization" in Step 3, described below.

#### **Step 2: Create a message signature**

Each request you send must include an *HMAC-SHA* signature calculated with your Secret Access Key. *[HMAC-SHA](http://en.wikipedia.org/wiki/HMAC)* is an industry-standard message authentication procedure that uses th[e SHA-1](http://en.wikipedia.org/wiki/SHA-1) cryptographic hash function in combination with a secret key to create a message signature. DataShop uses it to verify the authenticity of your request.

The signature must be URL-encoded in UTF8. This signature will be included in the "authorization" header as described in Step 3.

The string you use to calculate the signature (the *string to sign*) is composed as follows:

*method contentMD5 contentType timestamp path*

Each line in the string to sign is separated by a line break. See Table 1 - [Contents of the string to](#page-5-0)  [sign](#page-5-0) for a description of each line.

Note: See the Java source o[f the sample DataShop web services client](http://pslcdatashop.org/about/webservices.html#javaclient) for a code example.

<span id="page-5-0"></span>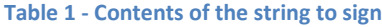

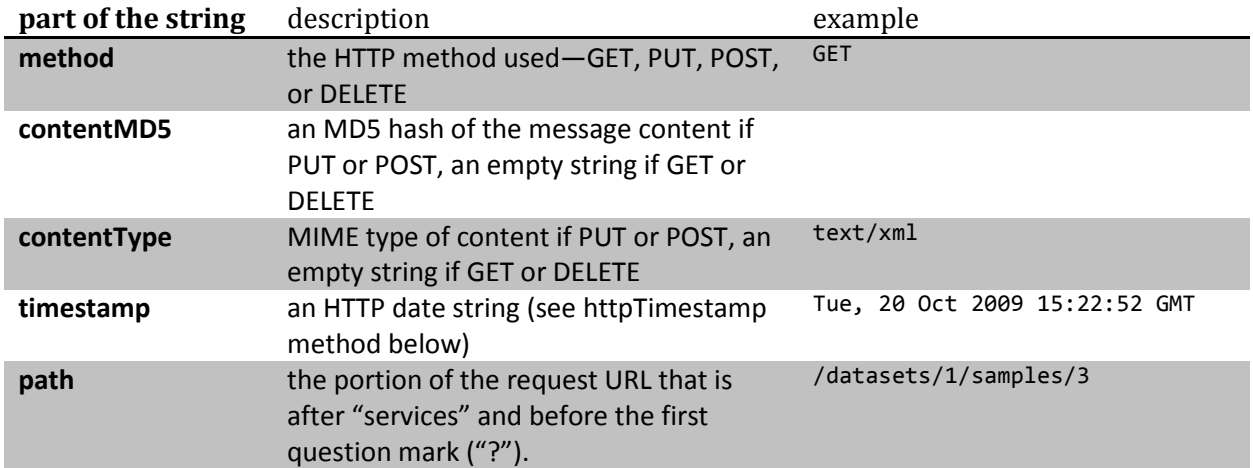

```
/**
 * Format for HTTP date strings.
 * @return format for HTTP date strings
 */
private String httpTimestamp() {
     if (httpDateFmt == null) {
         httpDateFmt = new SimpleDateFormat("EEE, dd MMM yyyy HH:mm:ss zzz");
         httpDateFmt.setTimeZone(TimeZone.getTimeZone("GMT"));
     }
     return httpDateFmt.format(new Date());
}
```
Finally, you must **URL-encode** the signature you've created in UTF-8 character encoding. This is the application/x-www-form-urlencoded MIME format. Your programming language may have a utility method that will perform this encoding for you. For reference, see the Java class [java.net.URLEncoder,](http://java.sun.com/javase/6/docs/api/java/net/URLEncoder.html) which you can use to perform UTF-8 URL-encoding in Java.

#### **Step 3: Send the request and signature to DataShop Web Services**

After calculating the signature and URL-encoding it, you can now attach it to the request.

Set the "authorization" header as follows, where *publicApiToken* is your public token and *signature* is the HMAC-SHA signature you create in Step 2. :

"DATASHOP " + *publicApiToken* + ":" + *signature*

For example:

DATASHOP OKLFETPSJZJJFSGR6D8E:wzXDj0%2BEY3iosiwcgH%2FsYktDZPM%3D%0D%0A

Note the space after "DATASHOP".

Send the complete request to DataShop Web Services.

#### **5.2.1 Example**

You want to retrieve a description of the first sample ("All Data") for the dataset with id "1".

The request line looks like this:

GET /services/datasets/1/samples/1 HTTP/1.1

The request body is empty.

You create a "date" header:

date: Tue, 20 Oct 2009 16:59:47 GMT

Then create the string to sign:

*method: GET contentMD5: <empty> contentType: <empty> timestamp: Tue, 20 Oct 2009 16:59:47 GMT path: /datasets/1/samples/1*

or

**GFT** 

Tue, 20 Oct 2009 16:59:47 GMT /datasets/1/samples/1

Create the HMAC-SHA signature from the string to sign and URL-encode it in UTF-8:

wzXDj0%2BEY3iosiwcgH%2FsYktDZPM%3D%0D%0A

And with that, form the "authorization" header:

authorization: DATASHOP OKLFETPSJZJJFSGR6D8E:wzXDj0%2BEY3iosiwcgH%2FsYktDZPM%3D%0D%0A

The full request will then look like this:

GET /services/datasets/1/samples/1 HTTP/1.1 date: Tue, 20 Oct 2009 16:59:47 GMT authorization: DATASHOP OKLFETPSJZJJFSGR6D8E:wzXDj0%2BEY3iosiwcgH%2FsYktDZPM%3D%0D%0A accept: text/xml user-agent: Java/1.6.0\_13 host: https://pslcdatashop.web.cmu.edu connection: keep-alive

## <span id="page-8-0"></span>**6 Getting Data**

## <span id="page-8-1"></span>**6.1 Get Dataset Metadata**

## **http://pslcdatashop.web.cmu.edu/services/datasets/[?id]**

Get list of datasets matching the parameters, or information about a single dataset (if an id is specified).

## **6.1.1 Request Parameters**

## **access**

all, viewable or editable. Default is **viewable**. All means return all the datasets, those that are public, view, edit or private. Viewable means return datasets for projects on which you have "view" or "edit" privileges, in addition to public datasets. Editable means return only datasets for projects on which you have the "edit" privilege.

**Note:** If you request a single dataset *and* specify a value for the "access" parameter, DataShop will respect the access parameter. This will result in an empty set in the case that the dataset requested does not match the access parameter specified (e.g., you specified "access=editable" but the dataset is only viewable).

#### **verbose**

true or false. Default is **false**. False returns the simpler, less verbose description for each dataset (see directly below) while true returns the more verbose description for each dataset (see further below). A verbose response is only possible for datasets you can view or edit (i.e., not private datasets).

## **6.1.2 Response Fields**

**access** is your level of access to the dataset. DataShop models each user's dataset access as either "public", "view", "edit", or "private".

- **Public:** you and any other registered DataShop user can view the data
- **view:** you can view the data, create samples, add kc models, and add kc sets.
- **edit:** you can both view the data and modify metadata, add or modify papers and files, and add or modify custom fields.
- **private:** you cannot view the data nor edit anything about the dataset

**number\_of\_samples** is the total number of samples including those that are accessible and those that are not shared.

**number\_of\_accessible\_samples** is the number of samples that you can access, ignoring private samples owned by others.

**number\_of\_unique\_steps** is the number of unique steps, where uniqueness is defined as a step within a specific problem hierarchy (the curriculum location where the problem appears). The same step attempted by two students equals only one unique step.

**Note:** The order of datasets in the response XML is indeterminate.

#### **6.1.3 Example request:**

#### GET **https:// pslcdatashop.web.cmu.edu/services/datasets/31**

#### **6.1.4 Example response on success:**

```
<?xml version="1.0" encoding="UTF-8"?>
<pslc_datashop_message result_code="0" result_message="Success.">
     <dataset id="31">
          <name>Pittsburgh Science of Learning Center Stoichiometry Study 1</name>
          <project>Stoichiometry Studies</project>
          <domain>Science</domain>
          <learnlab>Chemistry</learnlab>
          <pi>bleber</pi>
          <start_date>2005-09-02</start_date>
          <end_date>2006-06-07</end_date>
          <status>complete</status>
          <access>edit</access>
          <public>yes</public>
          <number_of_students>34</number_of_students>
          <number_of_unique_steps>16453</number_of_unique_steps>
          <number_of_steps>124882</number_of_steps>
          <number_of_transactions>245093</number_of_transactions>
           <number_of_samples>17</number_of_samples>
           <number of accessible samples>3</number of accessible samples>
          <number_of_kc_models>4</number_of_kc_models>
     </dataset>
</pslc_datashop_message>
```
#### **6.1.5 Example response on error:**

<?xml version="1.0" encoding="UTF-8"?> <pslc\_datashop\_message result\_code="-1" result message="Error. Dataset 31 is not valid." />

#### **6.1.6 Example request (verbose)**

#### GET **https:// pslcdatashop.web.cmu.edu/services/datasets/31?verbose=true**

#### **6.1.7 Example verbose XML response (more metadata):**

```
<?xml version="1.0" encoding="UTF-8"?>
<pslc_datashop_message result_code="0" result_message="Success.">
     <dataset id="31">
          <name>Pittsburgh Science of Learning Center Stoichiometry Study 1</name>
          <project>Stoichiometry Studies</project>
          <domain>Science</domain>
          <learnlab>Chemistry</learnlab>
          <pi>bleber</pi>
          <start_date>2005-09-02</start_date>
          <end_date>2006-06-07/end_date>
          <status>complete</status>
          <access>edit</access>
          <public>yes</public>
```

```
<curriculum>geometry 2005</curriculum>
<tutor></tutor>
<description></description>
<has_study_data>yes</has_study_data>
<hypothesis>Lorem ipsum</hypothesis>
<school>Wilkinsburg High School</school>
<additional_notes> School demographics for 2005-6 unless noted otherwise.
   Converter Version 4.15
   Loaded to production on 4/15/08 by Kyle.
</additional_notes>
<number_of_students>34</number_of_students>
<number_of_unique_steps>16453</number_of_unique_steps>
<number_of_steps>124882</number_of_steps>
<number_of_transactions>245093</number_of_transactions>
<number_of_samples>17</number_of_samples>
<number_of_accessible_samples>3</number_of_accessible_samples>
<number_of_kc_models>4</number_of_kc_models>
<kc_model id="25">
   <name>Automatic-Model</name>
   <number_of_kcs>456</number_of_kcs>
   <observations_with_kcs>470117</observations_with_kcs>
   <logistic_regression_model_status>unable to run
     </logistic_regression_model_status>
   <cross_validation_status>unable to run</cross_validation_status>
</kc_model>
<kc_model id="32">
   <name>Single-KC</name>
   <number_of_kcs>1</number_of_kcs>
   <observations_with_kcs>126057</observations_with_kcs>
   <number_of_parameters>10</number_of_parameters>
   <logistic_regression_model_status>complete
     </logistic_regression_model_status>
   <aic>142117.54</aic>
   <bic>142468.24</bic>
   <log_likelihood>-2759.55</log_likelihood>
   <cross_validation_status>complete</cross_validation_status>
   <cross_validation_rmse>0.3457</cross_validation_rmse>
   <cross_validation_number_of_observations>126056</cross_validation_number
   _of_observations>
   <cross_validation_number_of_parameters>10</cross_validation_number_of_pa
   rameters>
</kc_model>
<kc_model id="14">
   <name>Unique-step</name>
   <number_of_kcs>9157</number_of_kcs>
   <observations_with_kcs>0</observations_with_kcs>
   <number_of_parameters>18314</number_of_parameters>
   <logistic_regression_model_status>not scheduled to run
     </logistic_regression_model_status >
   <cross_validation_status>not scheduled to run</cross_validation_status>
</kc_model>
```

```
</dataset>
</pslc_datashop_message>
```
#### <span id="page-11-0"></span>**6.2 Get Sample Metadata**

**https://pslcdatashop.web.cmu.edu/services/datasets/[id]/samples/[?id]** Get the list and descriptions of samples matching the parameters.

#### **6.2.1 Request Parameters**

#### **access**

viewable or editable. Default is **viewable**. Viewable means return only samples you can view. Editable means return only samples you own and can therefore edit.

**Note:** If you request a single sample *and* specify a value for the "access" parameter, DataShop will respect the access parameter. This will result in an empty set in the case that the sample requested does not match the access parameter specified (e.g., you specified "access=editable" but the sample is only viewable).

#### **verbose**

true or false. Default is **false**. False returns the simpler, less verbose description for each sample (see directly below) while true returns the more verbose description for each sample (see further below), including a description of each filter in each sample.

#### **6.2.2 Example request:**

#### GET **https://pslcdatashop.web.cmu.edu/services/datasets/422/samples/37**

#### **6.2.3 Example XML response for a sample query:**

```
<?xml version="1.0" encoding="UTF-8"?>
<pslc_datashop_message result_code="0" result_message="Success.">
     <sample id="37">
           <name>CWCTC-GeoArea06-07</name>
           <description>Just the CWCTC students on the area units (GEO-
PA)</description>
           <owner>aleven</name>
           <number_of_transactions>350384</number_of_transactions>
     </sample>
</pslc_datashop_message>
```
#### **6.2.4 Example verbose XML response for a sample query:**

```
<?xml version="1.0" encoding="UTF-8"?>
<pslc_datashop_message result_code="0" result_message="Success.">
     <sample id="37">
           <name>CWCTC-GeoArea06-07</name>
           <description>Just the CWCTC students on the area units (GEO-
PA)</description>
           <owner>aleven</name>
           <number_of_transactions>350384</number_of_transactions>
           <filter>
              <column>School Name</column>
              <operator>=</column>
              <filter_text>cwctc</filter_text>
           </filter>
     </sample>
</pslc_datashop_message>
```
## **6.2.5 Example response on error:**

<?xml version="1.0" encoding="UTF-8"?> <pslc\_datashop\_message result\_code="-4" result\_message="Error. Sample 37 is not valid for dataset 422." />

## <span id="page-13-0"></span>**6.3 Get Transactions**

## **https://pslcdatashop.web.cmu.edu/services/datasets/[id]/[?samples/id]/transactions** Returns zero or more transaction records in tab-delimited form, optionally zipped. If a sample is not specified, then the "All Data" sample is returned.

See "Interacting with Cached Data" note below.

## **6.3.1 Request Parameters**

## **zip**

true or false. Default is **false**. If true, transaction data is zipped.

## **cols**

Optional list of column names, comma-delimited. Default is to **include all columns**. See [Table 2](#page-15-0) - [Transaction columns](#page-15-0) below for the list of column values to choose from. To specify whether or not to include custom-field columns, use the **cfs** parameter.

## **cfs**

all or none. Default is **none**. Optionally specify whether to include all custom fields or none. (A future release of web services will support requesting a subset of custom fields by specifying a comma-delimited list of custom-field IDs).

## **headers**

true or false. Default is **true**. Optionally specify whether a header row should be included in the output. If false, a header row is omitted.

## **limit**

Maximum number of transactions to retrieve. Default is **100**, maximum is 5,000.

## **offset**

From the beginning of the data, the number of transaction rows to skip. Default is **0**. For example, an offset of 0 would return rows starting with the  $1<sup>st</sup>$  row, while an offset of 100 would return rows starting with the 101<sup>st</sup> row. Loop through transactions in batches by combining offset and limit. For example, to get rows in batches of 100, request **offset=0&limit=100** in the first iteration of the loop, which will return rows 1-100. Then in the next iteration of the loop, request **offset=100&limit=100**, which will return rows 101-200.

## **6.3.2 Example request (tab-delimited format, subset of columns):**

## **GET**

**https://pslcdatashop.web.cmu.edu/services/datasets/114/samples/21/transactions?cols=row,anon\_ student\_id,session\_id,time,duration,student\_response\_type,tutor\_response\_type,problem\_name,ste p\_name,attempt\_at\_step,outcome,selection,input,feedback,kcs**

## **6.3.3 Example response:**

See Table 4 - [Example tab-delimited transaction data.](#page-16-0)

#### **6.3.4 Example response on error:**

<?xml version="1.0" encoding="UTF-8"?> <pslc\_datashop\_message result\_code="-7" result\_message="Error. Invalid column: feedbacks." />

#### **Interacting with Cached Data**

DataShop maintains a cached export file for each sample, which is used to provide data when you request it. Due to changes made in the web application or more data being logged, the cached file can fall out-of-date with what is available in the DataShop database. When this happens, a request for the sample will return an error stating that the cached file is not yet available. DataShop will then start caching the sample (if it hasn't already). You should try your request again after some time has passed. The amount of time needed for caching varies between a few minutes and a few hours, depending on the size of the sample.

#### <span id="page-15-0"></span>**Table 2 - Transaction columns**

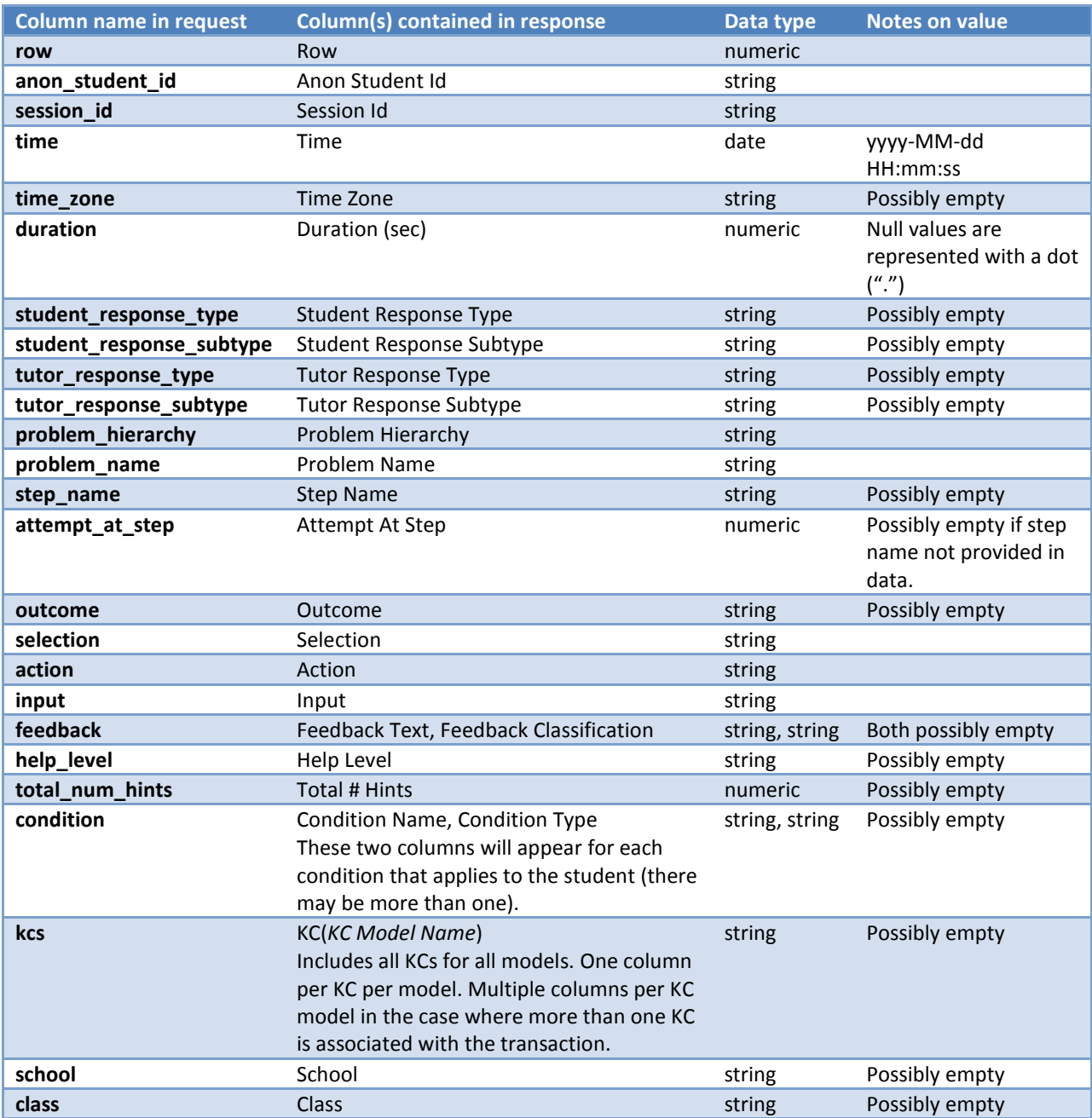

Note: For more documentation on these columns and the semantics of the format, see the *Import File* [Verification Tool documentation](http://pslcdatashop.org/about/importverify.html) an[d Export By Transaction](https://pslcdatashop.web.cmu.edu/help?page=export#table-by-tx) as documented in the DataShop web application.

**Table 3 – Custom field columns included when the "cfs" parameter is 'all'**

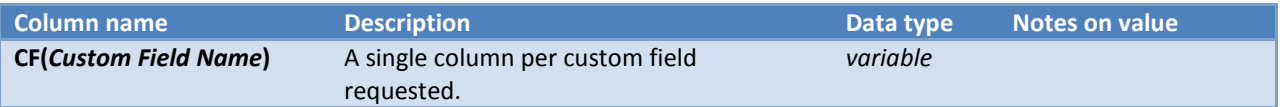

#### **Table 4 - Example tab-delimited transaction data**

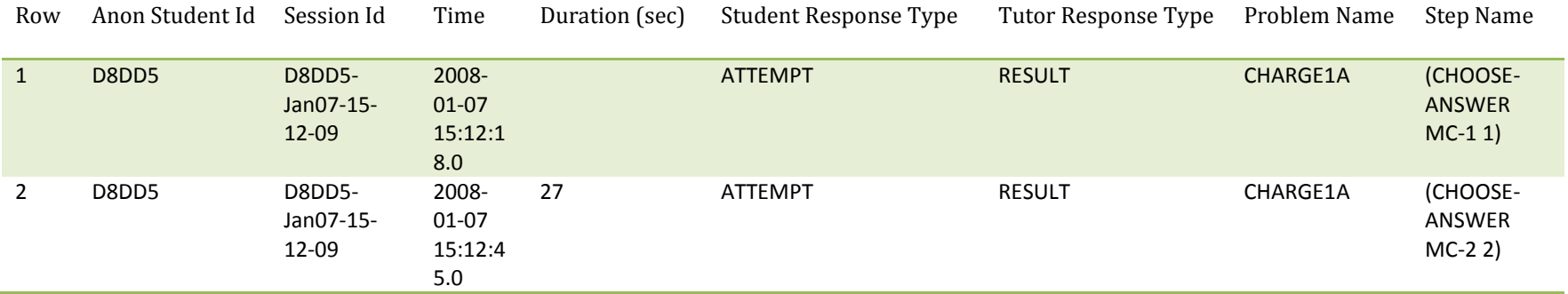

<span id="page-16-0"></span>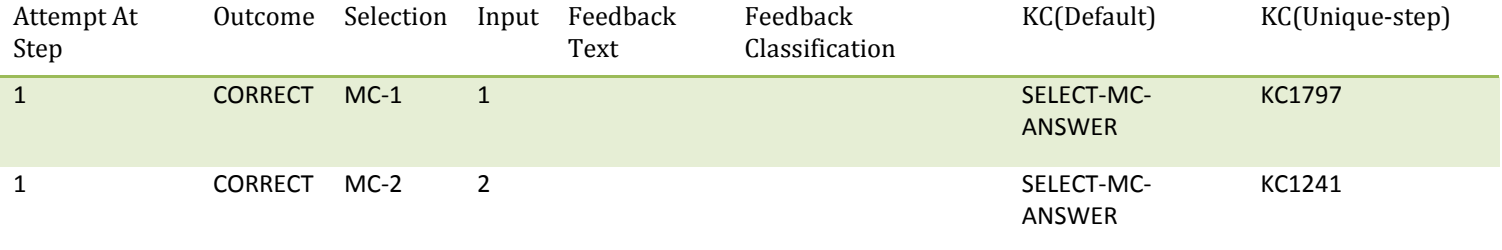

#### <span id="page-17-0"></span>**6.4 Get Student-Step Records**

## **http:// pslcdatashop.web.cmu.edu/services/datasets/[id]/[?samples/id]/steps**

Returns zero or more student-step records in tab-delimited format, optionally zipped. If a sample is not specified then the "All Data" sample is returned.

See "Interacting with Cached Data" note above.

#### **6.4.1 Request Parameters**

#### **zip**

true or false. Default is **false**. If true, the data is zipped.

#### **cols**

Optional list of column names, comma-delimited. Default is to **include all columns**. See [Table 5](#page-19-0) – [Student-step columns](#page-19-0) below for the list of column values.

**cfs [coming soon]**

all, none, [ids]. Default is **all**. Optionally specify whether to include all, none, or some custom fields. If all, include all custom fields. If none, no custom fields are included. If a comma-delimited list of ids, then the specified custom fields are included, e.g. cfs=123,456.

#### **kcms**

all or none. Default is **all**. Optionally specify whether to include all KC models or none. If all, include all KC models. If none, no KC models are included. Se[e Table 7](#page-21-0) below for list of columns included with each KC model. (A future release of web services will support requesting a subset of KC models by specifying a comma-delimited list of KC model IDs).

#### **headers**

true or false. Default is **true**. Specify whether a header row should be included in the output. If false, a header row is omitted.

#### **limit**

Maximum number of student-step rows to retrieve. Default is **100**, maximum is 5,000.

#### **offset**

From the beginning of the data, the number of student-step rows to skip. Default is **0**. For example, an offset of 0 would return rows starting with the  $1<sup>st</sup>$  row, while an offset of 100 would return rows starting with the 101<sup>st</sup> row. Loop through rows in batches by combining offset and limit. For example, to get rows in batches of 100, request **offset=0&limit=100** in the first iteration of the loop, which will return rows 1-100. Then in the next iteration of the loop, request **offset=100&limit=100**, which will return rows 101-200.

#### **6.4.2 Example request (subset of columns):**

GET

**https://pslcdatashop.web.cmu.edu/services/datasets/114/samples/21/steps?cols=row,anon\_student \_id,condition,problem\_hierarchy,problem\_name,step\_name,step\_duration,first\_attempt&kcms=all**

#### **6.4.3 Example response:**

See Table 7 - [Example tab-delimited step data.](#page-21-0)

#### **6.4.4 Example response on error:**

```
<?xml version="1.0" encoding="UTF-8"?>
<pslc_datashop_message 
     result_code="-7" 
     result_message="Error. Invalid column: time_zones." />
```
#### <span id="page-19-0"></span>**Table 5 – Student-step columns**

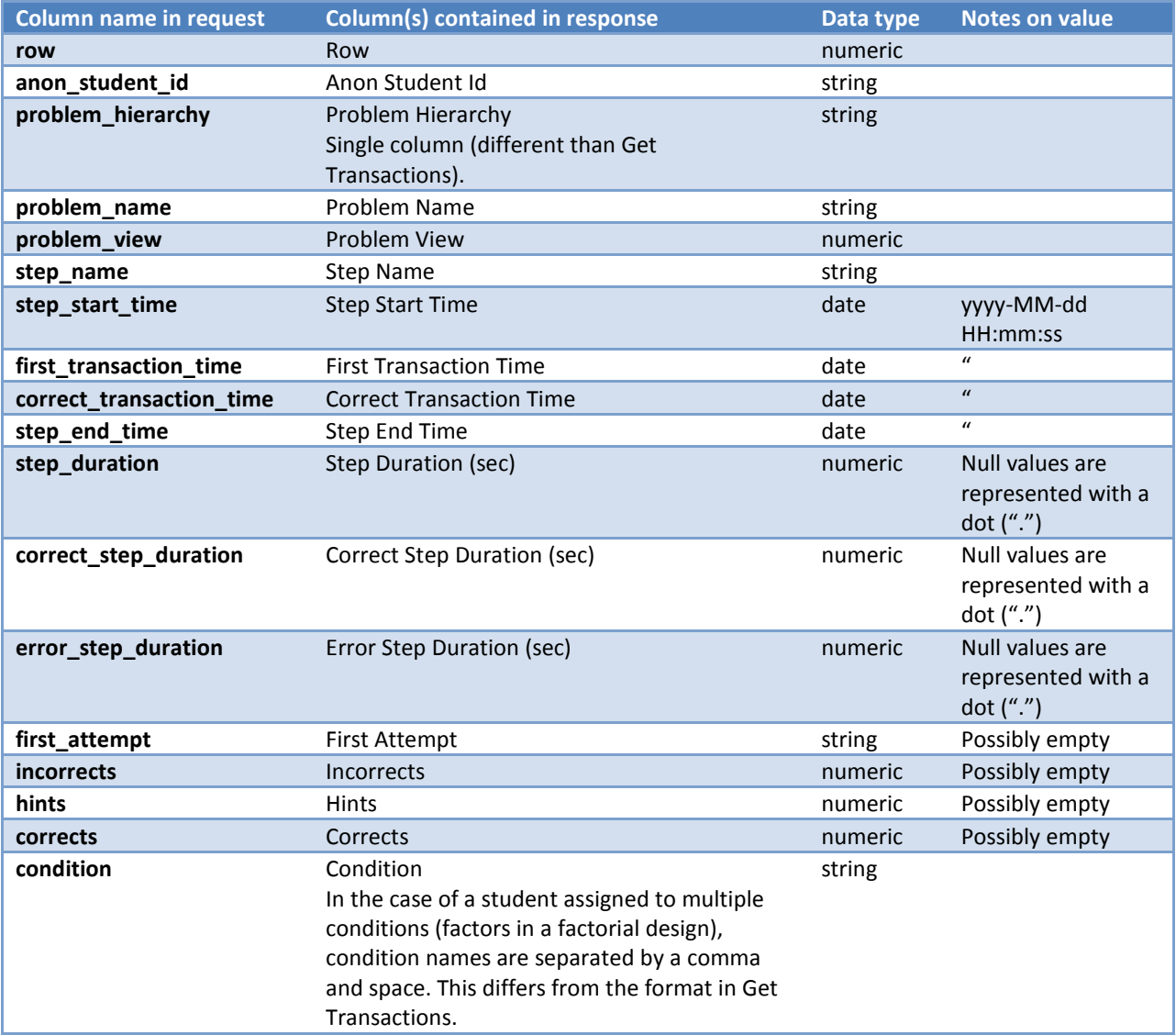

Note: For more documentation on these columns and the semantics of the format, see **Student-Step** [Rollup](https://pslc-qa.andrew.cmu.edu/datashop/help?page=stepRollup) as documented in the DataShop web application..

#### **Table 6 – KC model columns included when requested using the "kcms" parameter**

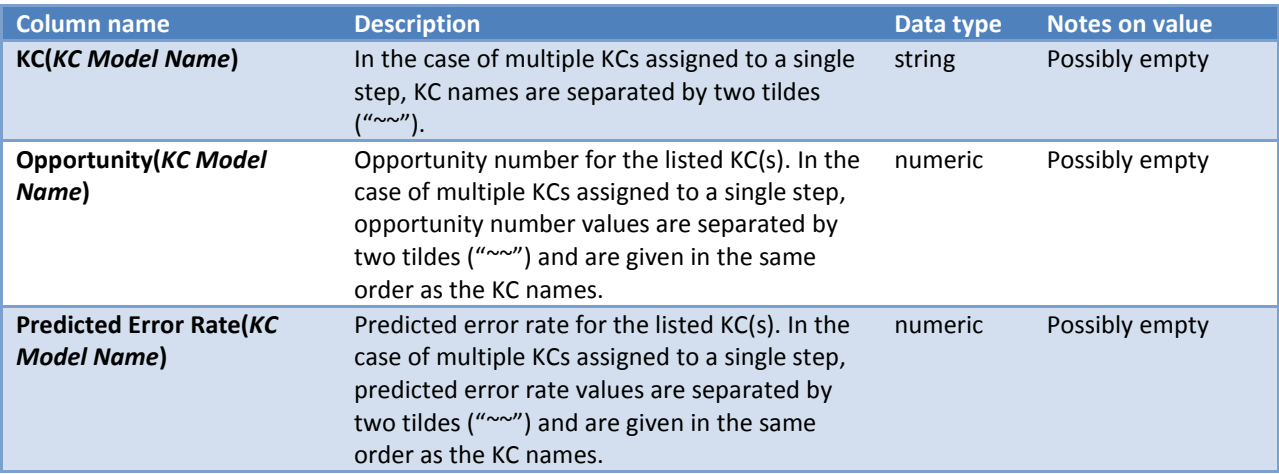

**Note**: For each KC model, the three columns listed in the above table will appear in the output.

**Important**: The format of the KC model columns returned by web services Get Student-Step Records is different from the format of these columns in the web application and from the Get Transactions web service. In the web application's current step format, multiple KCs associated with a step results in **multiple rows**. In the web services version, multiple KCs are contained in a **single value** and delimited with two tildes ("~~"), resulting in a single row for the student-step. The same rule is applied to the Opportunity and Predicted Error Rate columns.

#### **Table 7 - Example tab-delimited step data**

<span id="page-21-0"></span>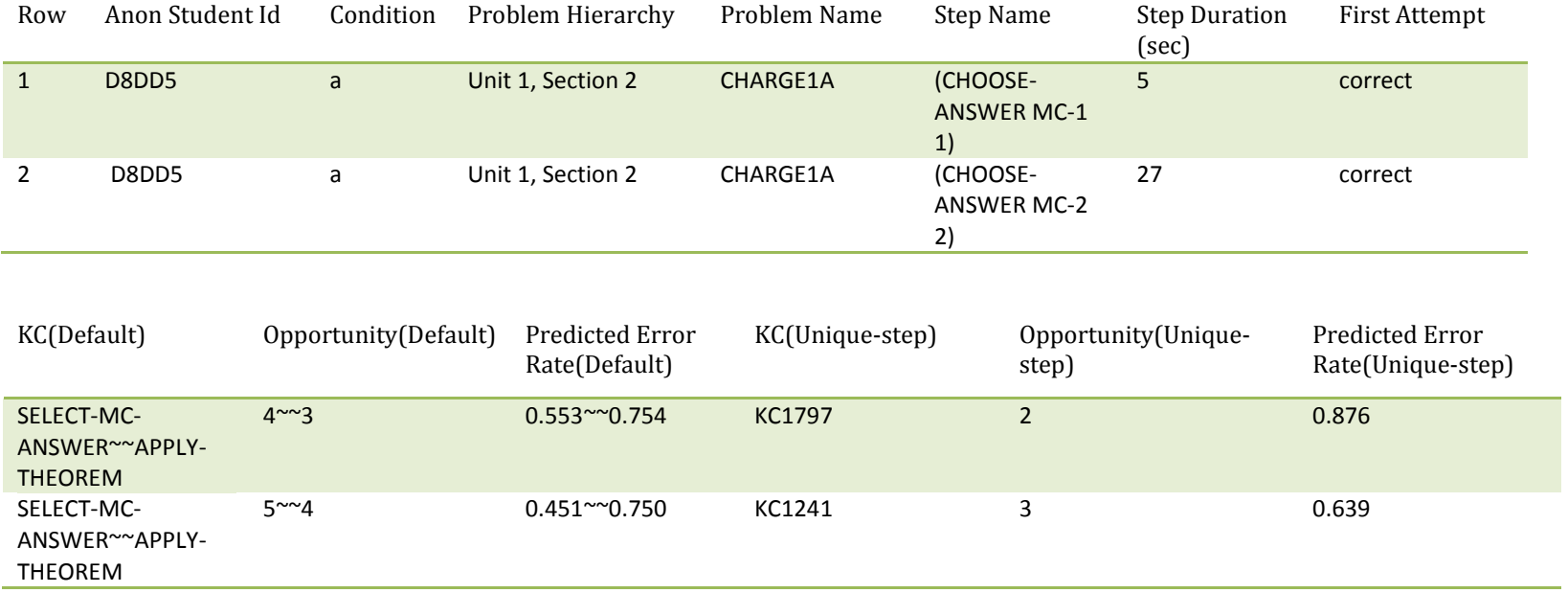

## <span id="page-22-0"></span>**7 External Analyses**

DataShop supports adding and deleting external analyses via web services or the web application. An external analysis is a file attached to a dataset that describes the result of an analysis on that data. In addition to the file itself, which can be of any type, the analysis also has a required title and optional fields for a description, statistical model used, and relevant KC model.

## <span id="page-22-1"></span>**7.1 Access and ownership**

A DataShop user may add an external analysis to a dataset in a project that they have "edit" access to. "Edit" access currently means the user can edit dataset metadata and upload files, papers, and external analyses. The other type of access is "view" access.

To view a list of external analyses or to retrieve the content of a single analysis, the user must have "view" or "edit" access.

An external analysis has an owner, the user who created it. Only the owner of an external analysis or a DataShop administrator can delete the external analysis (or modify it in the web application). To delete an external analysis, the user must be both the owner of that analysis and have "edit" access.

## <span id="page-23-0"></span>**7.2 Add External Analysis**

#### **https://pslcdatashop.web.cmu.edu/services/datasets/[id]/analyses/add**

Add and describe a new external analysis. An ID is assigned by DataShop after a successful add, and is returned in the response XML. This ID can be used in other operations that reference it. This service expects text content only; binary files can be added through the web application. For the purposes of displaying in the web application, DataShop will generate a file name for the text content added through this service.

#### **7.2.1 Request POST Parameters**

#### *The body of the request*

Required. The analysis text to be stored. Since the entire body of the request will be treated as the analysis, any parameters must be passed as part of the request URL.

#### **title**

Required. Name for the analysis. Must be no more than 255 characters.

#### **description**

Description of the analysis. Must be no more than 500 characters.

#### **kc\_model**

Valid ID of a KC model for this dataset. KC model IDs can be obtained from a verbose request for dataset metadata.

#### **statistical\_model**

Statistical model used in the generation of this analysis. Must be no more than 100 characters.

#### **7.2.2 Example request:**

PUT **https://pslcdatashop.web.cmu.edu/services/datasets/123/analyses/add?title= Bayesian%20Knowledge%20Tracing%20model%20with%20cross-validation&kc\_model=7**

**7.2.3 Example request using sample DataShop web services client:**

C:\DS\_webservices\_java1.5>**java -jar dist/datashop-webservices.jar** 

**"https://pslcdatashop.web.cmu.edu/services/datasets/76/analyses/add?title=Demo%20Title" externalAnalysisFile** *name\_of\_file*

#### **7.2.4 Example response on success:**

<?xml version="1.0" encoding="UTF-8"?> <pslc\_datashop\_message result\_code="0" result\_message="Success." analysis\_id="3" />

# **7.2.5 Example response on error:**

<?xml version="1.0" encoding="UTF-8"?> <pslc\_datashop\_message result\_code="-8"

result\_message="Error. Required field(s) missing: title." />

## <span id="page-25-0"></span>**7.3 Get External Analyses Metadata**

**https://pslcdatashop.web.cmu.edu/services/datasets/[id]/analyses** Get a listing of external analyses with metadata for the specified dataset.

#### **7.3.1 Request Parameters**

*None.*

**7.3.2 Example request to get all external analyses:**

#### GET **https://pslcdatashop.web.cmu.edu/services/datasets/388/analyses**

#### **7.3.3 Example response on success:**

```
<?xml version="1.0" encoding="UTF-8"?>
<pslc_datashop_message result_code="0" result_message="Success.">
     <analysis id="1">
           <title>Rasch (1pl IRT) model with cross-validation</title>
           <description></description>
           <kc_model_name>Area</kc_model_name>
           <statistical_model>Rasch</statistical_model>
            <file_name>ds76__Rasch.txt</file_name>
            <owner>user@ANDREW.CMU.EDU</owner>
            <added>2012-06-06</added>
     </analysis>
</pslc_datashop_message>
```
#### **7.3.4 Example response on error:**

```
<?xml version="1.0" encoding="UTF-8"?>
<pslc_datashop_message 
     result_code="-1" 
     result message="Error. Dataset ID 45 is not valid." />
```
## <span id="page-26-0"></span>**7.4 Get External Analysis**

**https://pslcdatashop.web.cmu.edu/services/datasets/[id]/analyses/[id]** Get an external analysis, identified by its ID. Returns the contents of the file.

#### **7.4.1 Parameters**

*None.*

**7.4.2 Example request to get an external analysis:** GET **https://pslcdatashop.web.cmu.edu/services/datasets/42/analyses/3**

#### **7.4.3 Example response :**

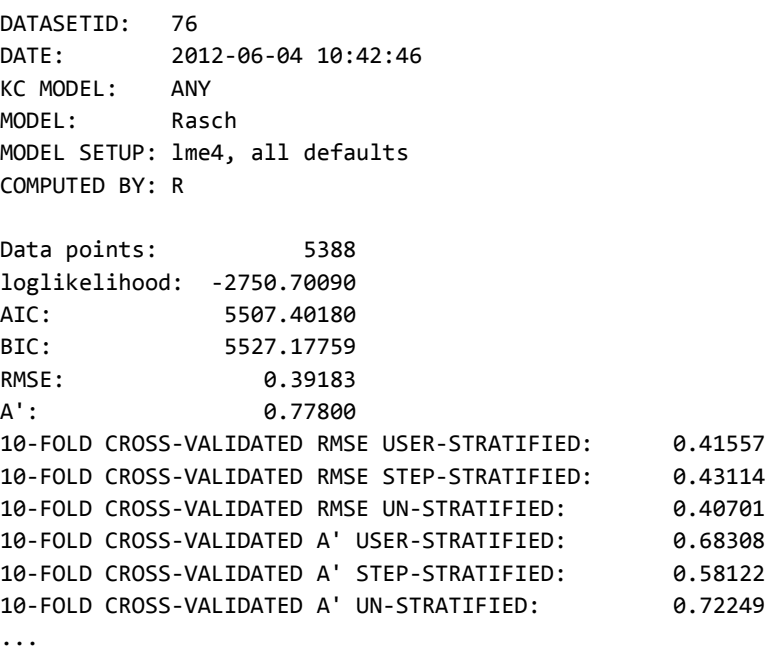

```
7.4.4 Example response on error:
       <?xml version="1.0" encoding="UTF-8"?>
       <pslc_datashop_message 
            result_code="-9"
            result_message="Error. External analysis 3 is not valid for dataset 42." />
```
## <span id="page-27-0"></span>**7.5 Delete External Analysis**

#### **https://pslcdatashop.web.cmu.edu/services/datasets/[id]/analyses/[id]/delete**

Remove an external analysis. You must both have "edit" access to the dataset and be the owner of the external analysis.

No request parameters. No request text content; URL serves as the space for the parameters.

## **7.5.1 Example request to delete an external analysis:** DELETE **https://pslcdatashop.web.cmu.edu/services/datasets/42/analyses/3/delete**

**7.5.2 Example response on success:** <?xml version="1.0" encoding="UTF-8"?> <pslc\_datashop\_message result\_code="0" result\_message="Success. External analysis 3 successfully deleted." />

#### **7.5.3 Example response on error:**

<?xml version="1.0" encoding="UTF-8"?> <pslc\_datashop\_message result\_code="-12" result\_message="Error. Insufficient privileges to delete external analysis 3. You are not the owner." />

# <span id="page-28-0"></span>**Appendix A**

## <span id="page-28-1"></span>**All Possible Result Codes**

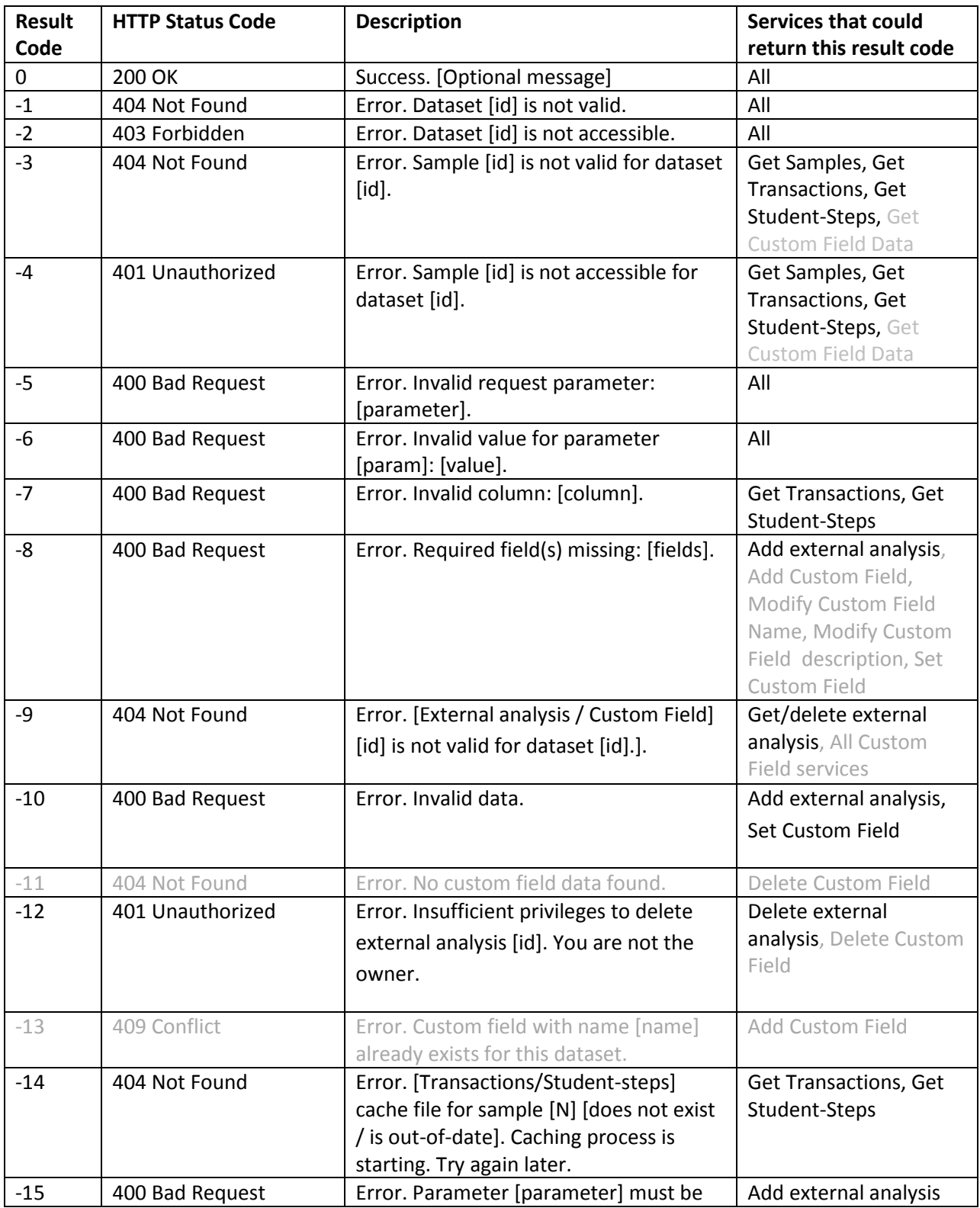

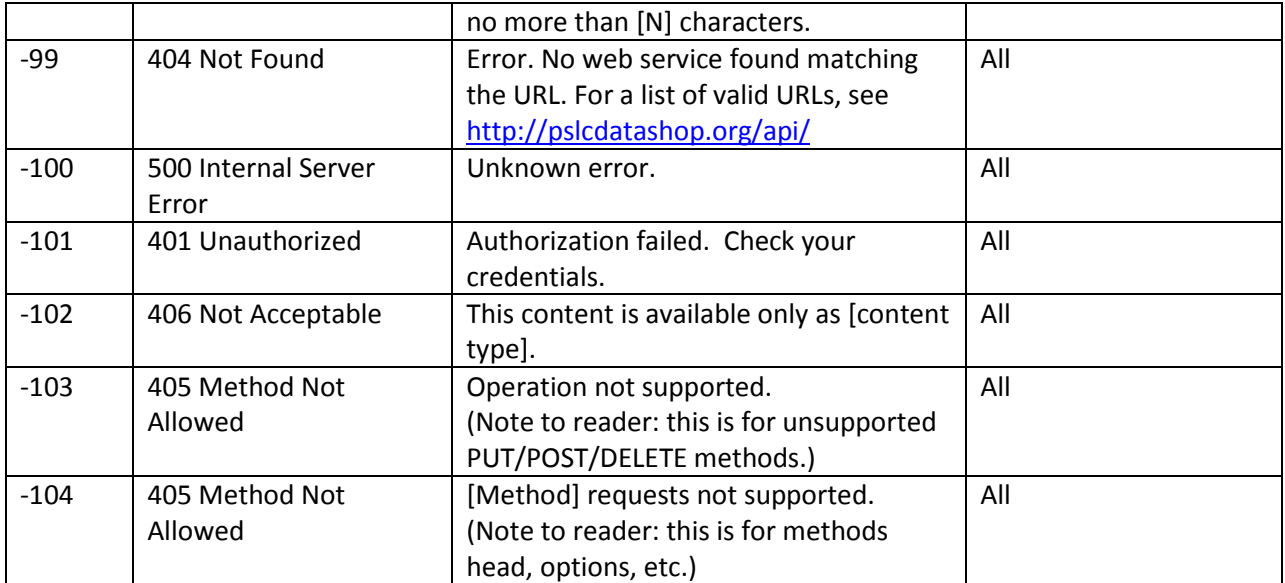

# <span id="page-30-0"></span>**Appendix B**

# <span id="page-30-1"></span>**Revision History**

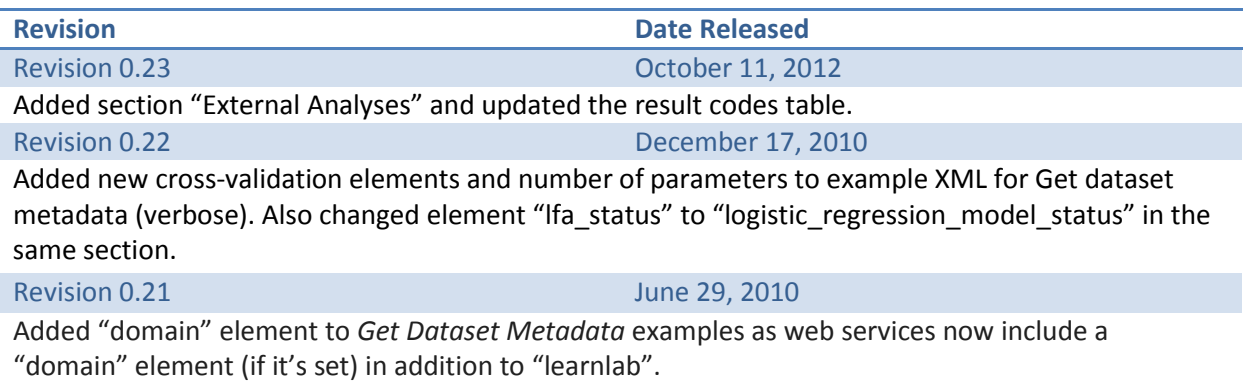